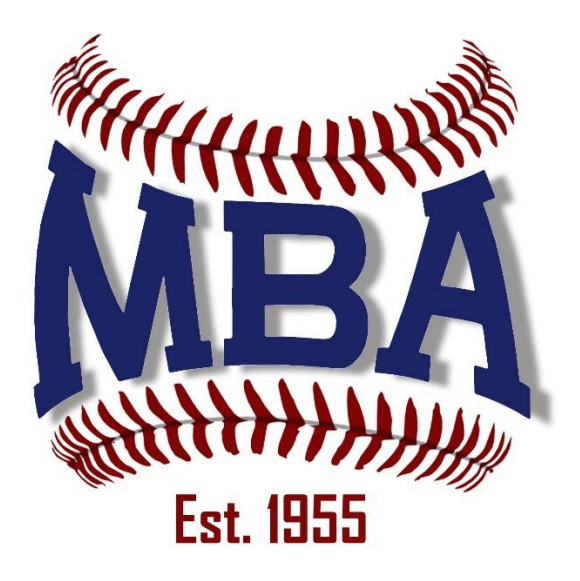

# End User Guide

Revised 1/10/2016

# Introduction

This document is intended to help end users setup accounts and register to play/volunteer. You initially need to create an account with your basic information, such as contact information. You can then add children and adults to your accounts. Once people have been added to the account, you can register the people to play or volunteer for sports/activities. You will also have the ability to pay for your registrations using credit cards.

## Accounts

Log into your account

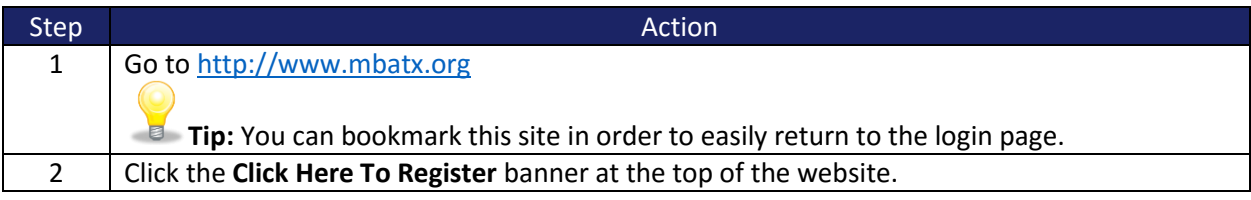

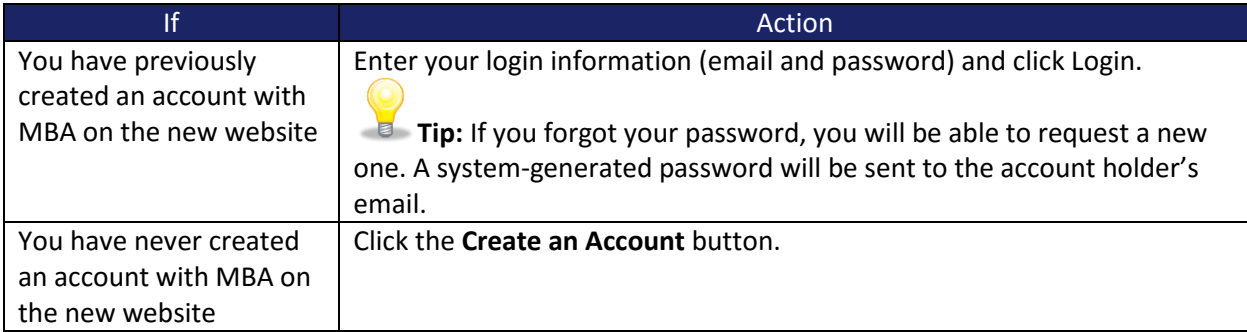

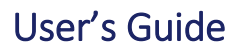

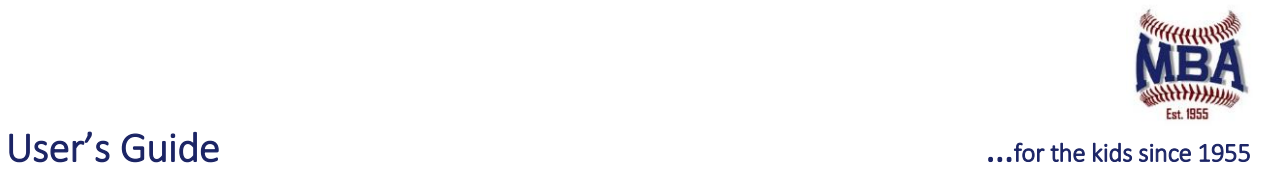

#### Create Account

Once an account has been created, the information will always be retained. You won't have to enter your contact information again and you can easily edit your information if it changes.

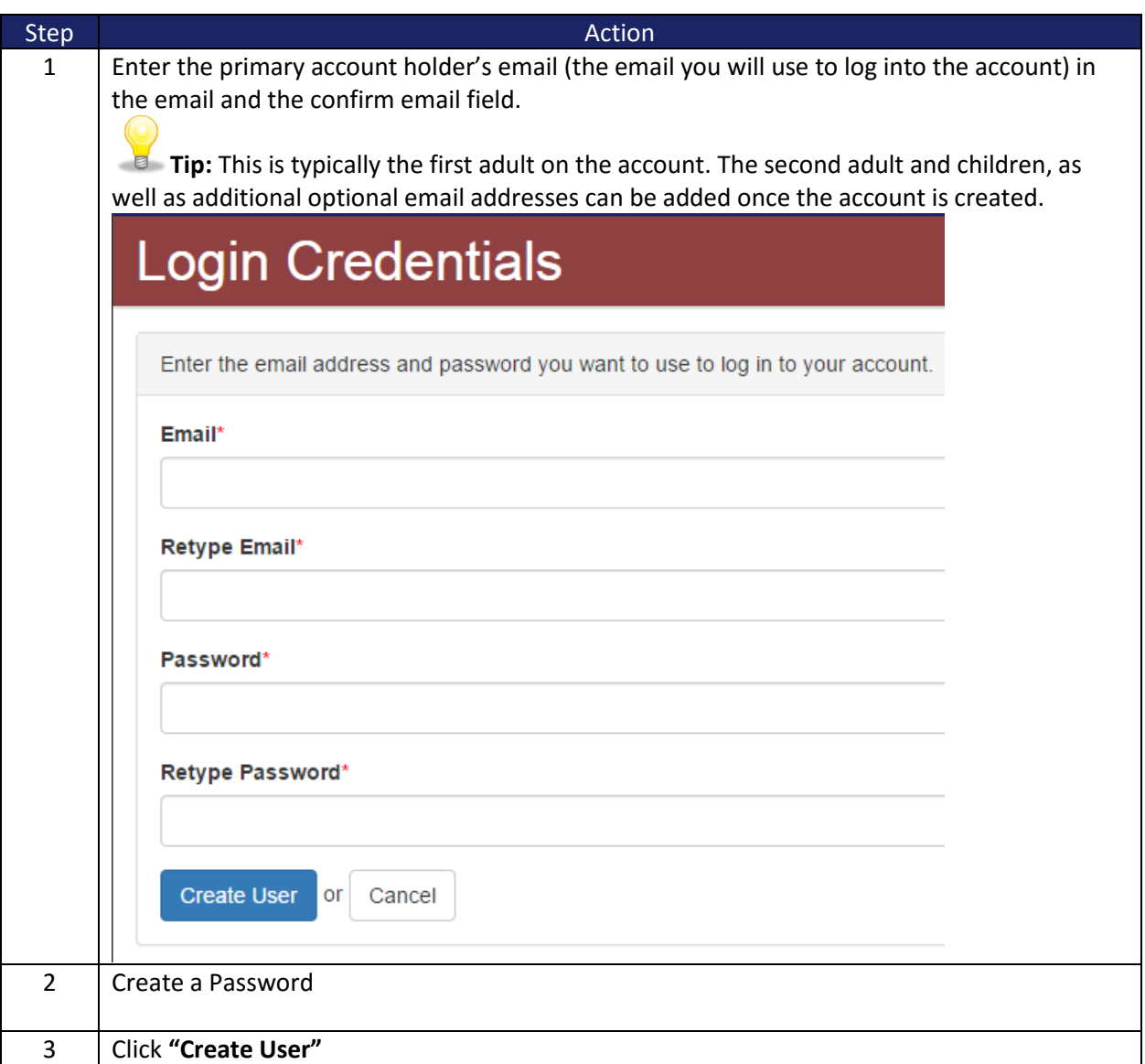

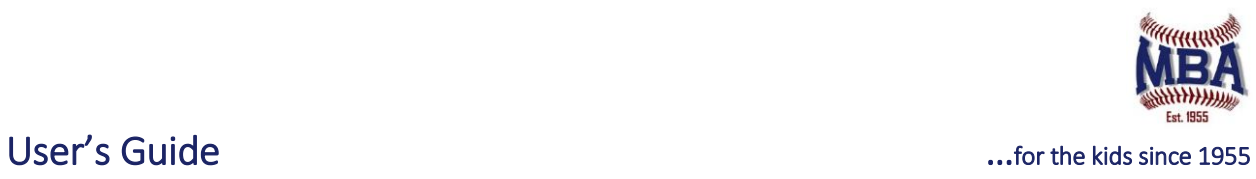

#### Add Additional Adult to Account

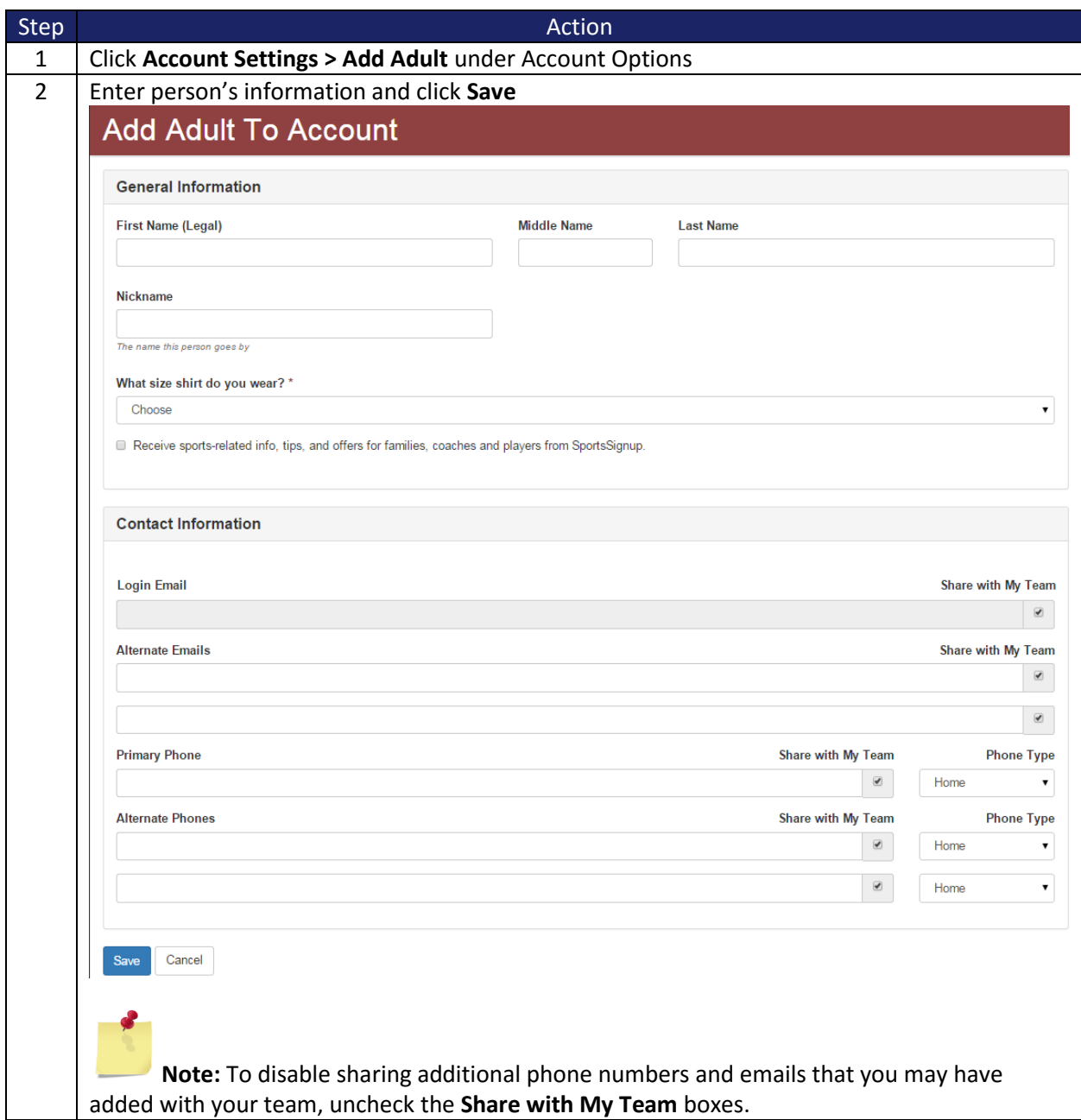

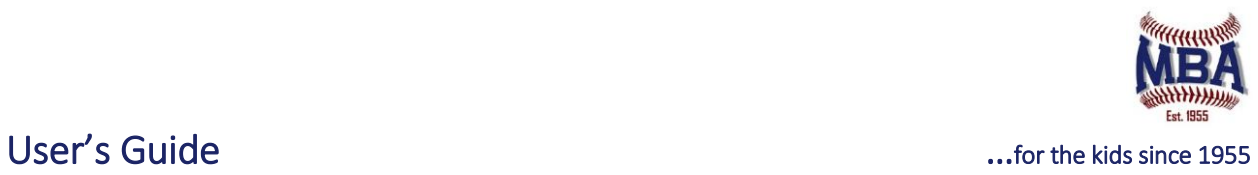

#### Add Child to Account

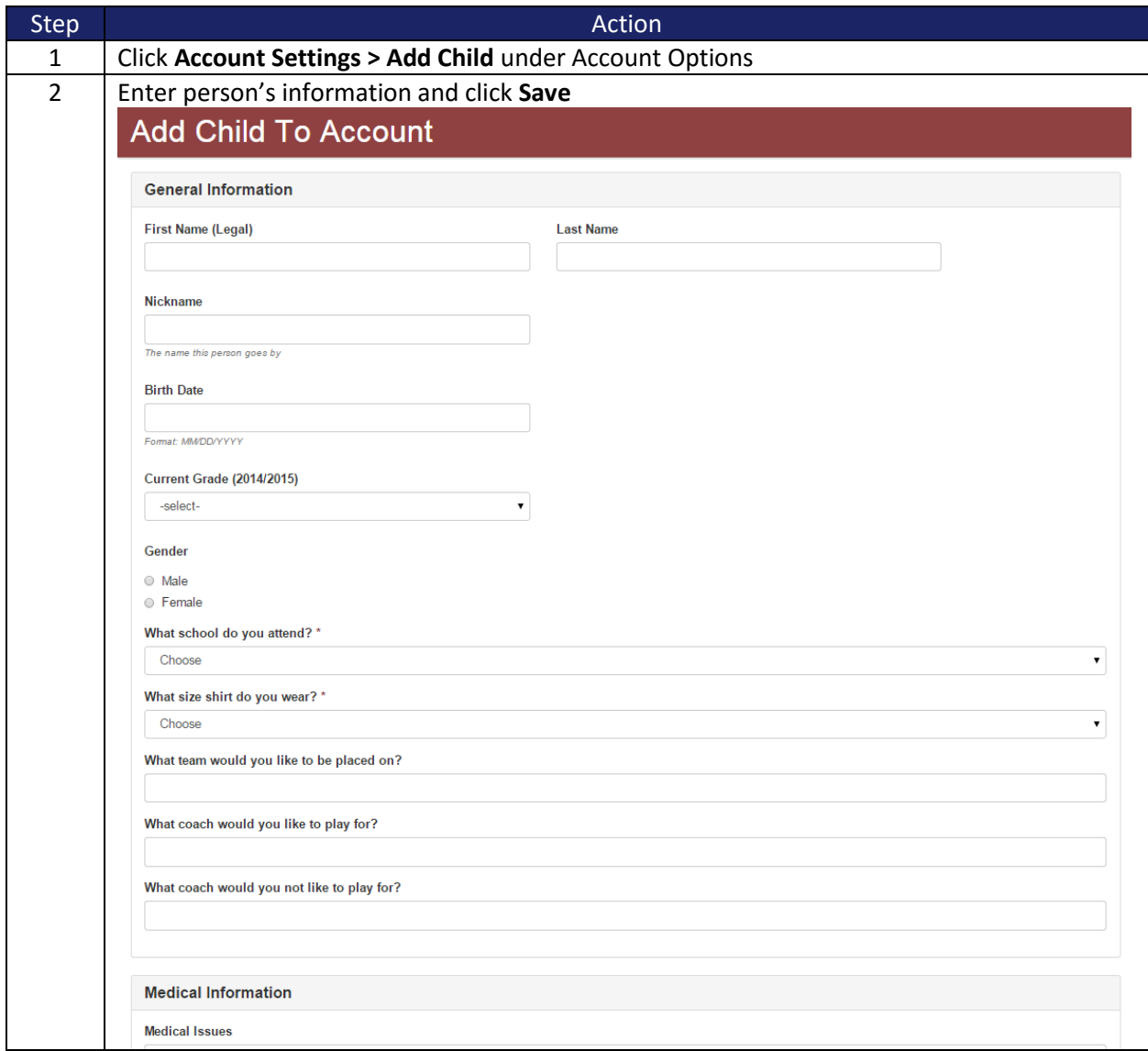

### Edit Account Information

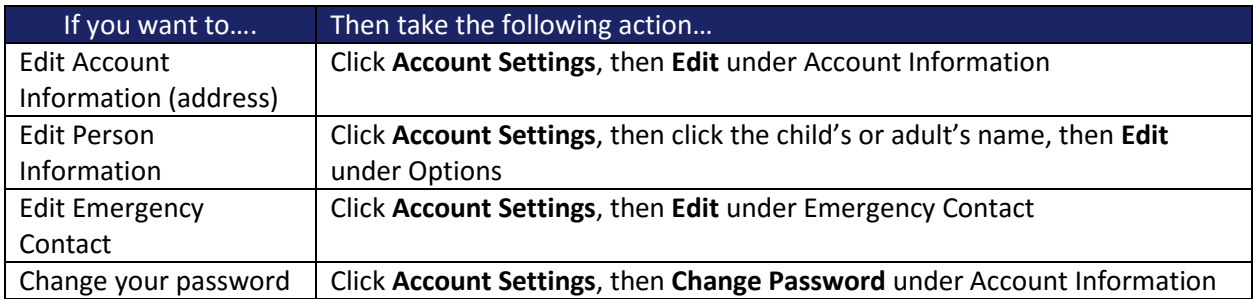

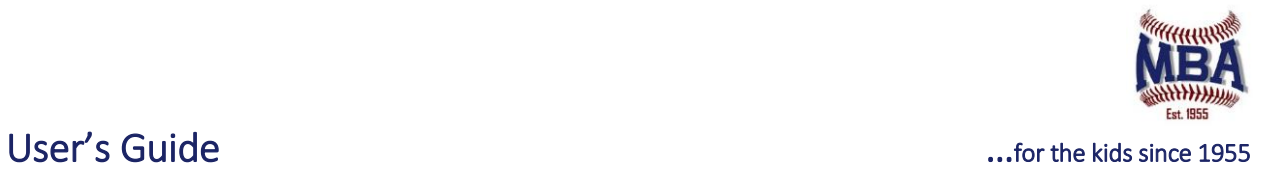

### Edit Account Info Sharing

You can choose to share your address, phone number, and email address securely with other team members. If you do not want to share your contact information with your team, you can disable the Account Info Sharing feature by doing the following:

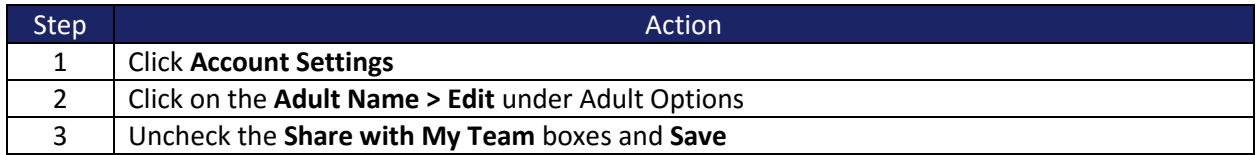

#### Enabling easyA!ert (text message notifications)

MBA and coaches have the ability to send important team related text messages to your phone. You can opt in to receive these text messages by:

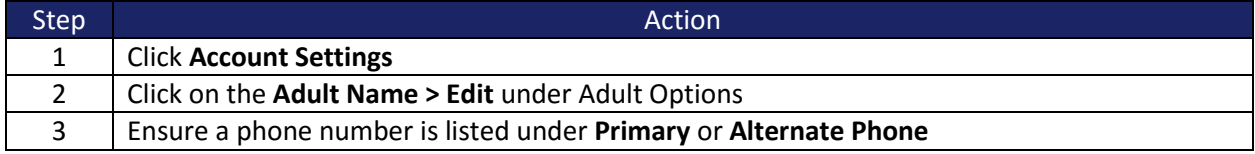

After a phone number is on the account:

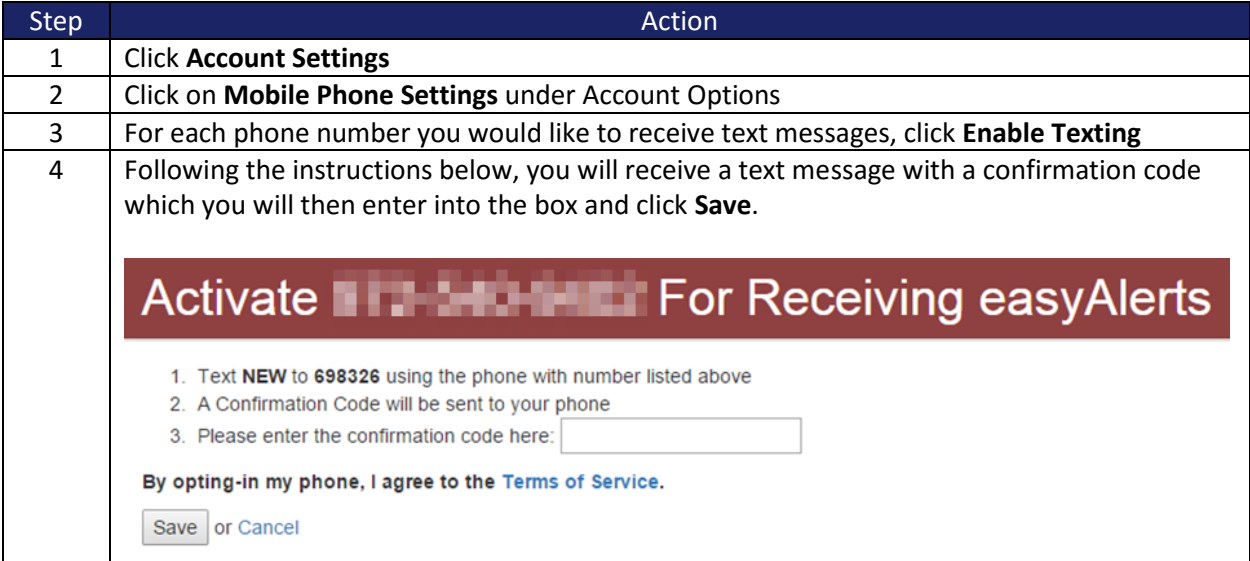

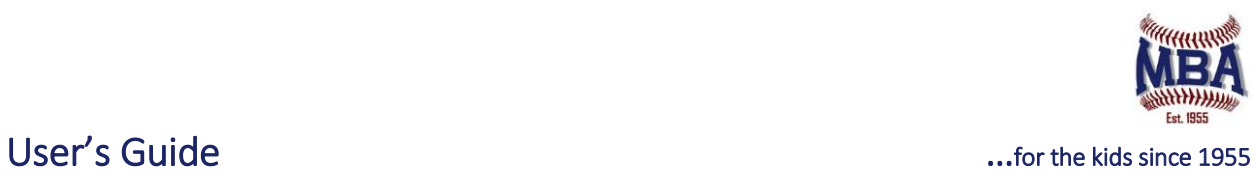

### Registering Children

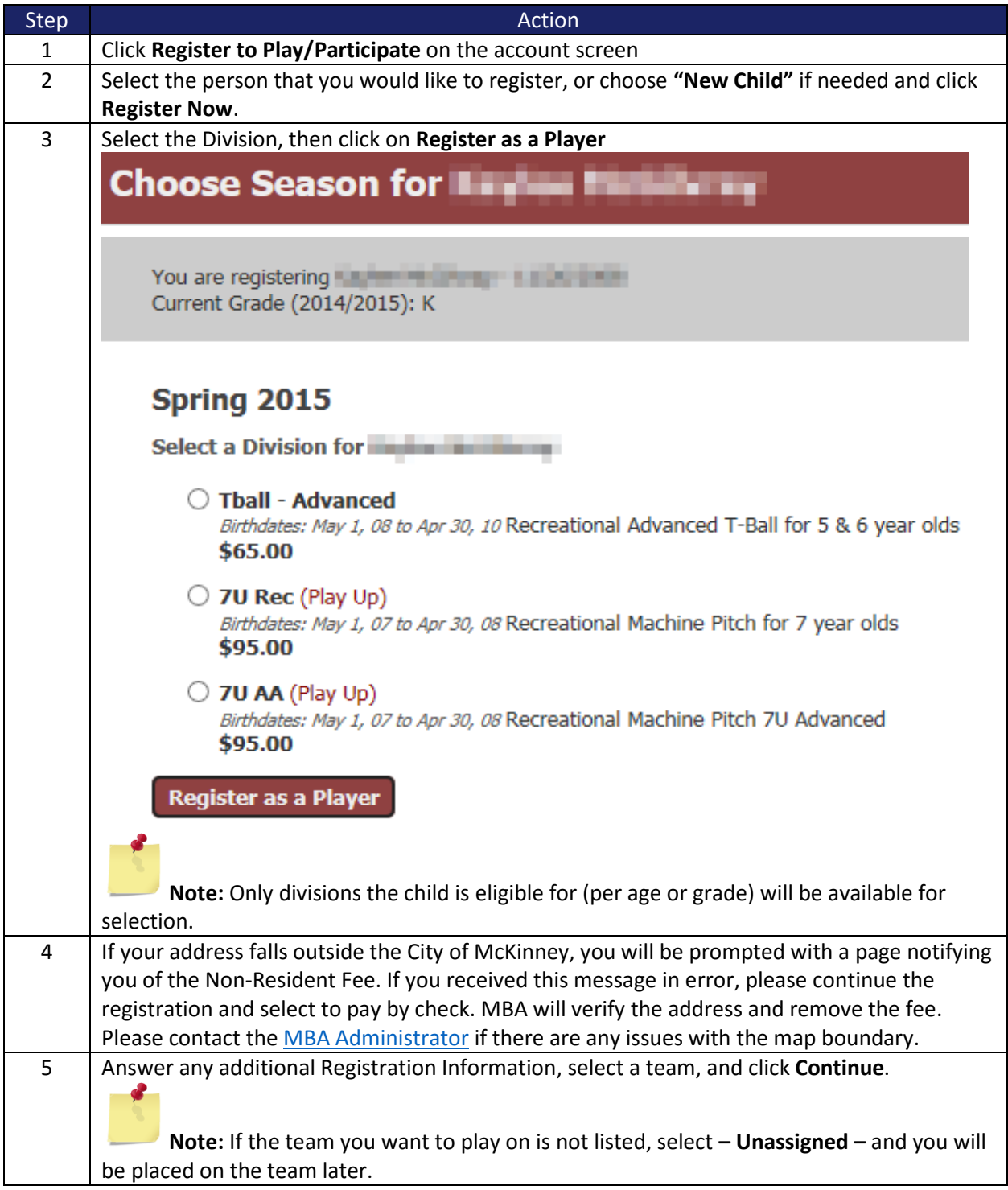

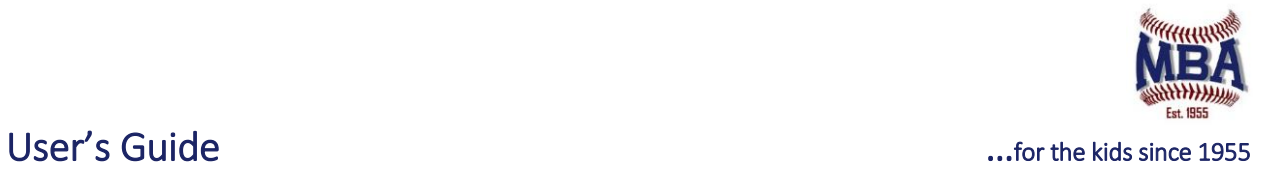

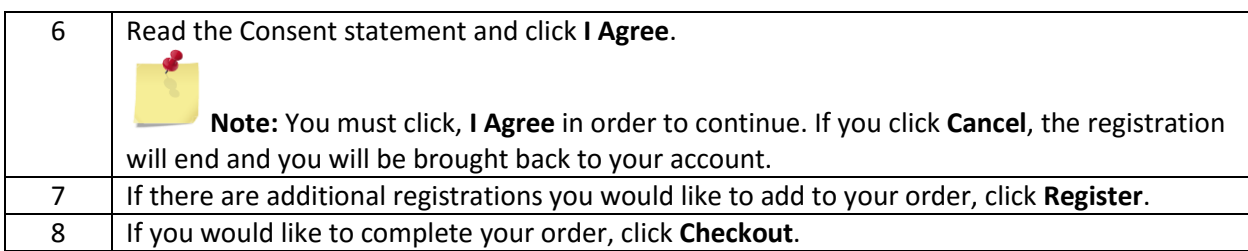

### Registering Adults

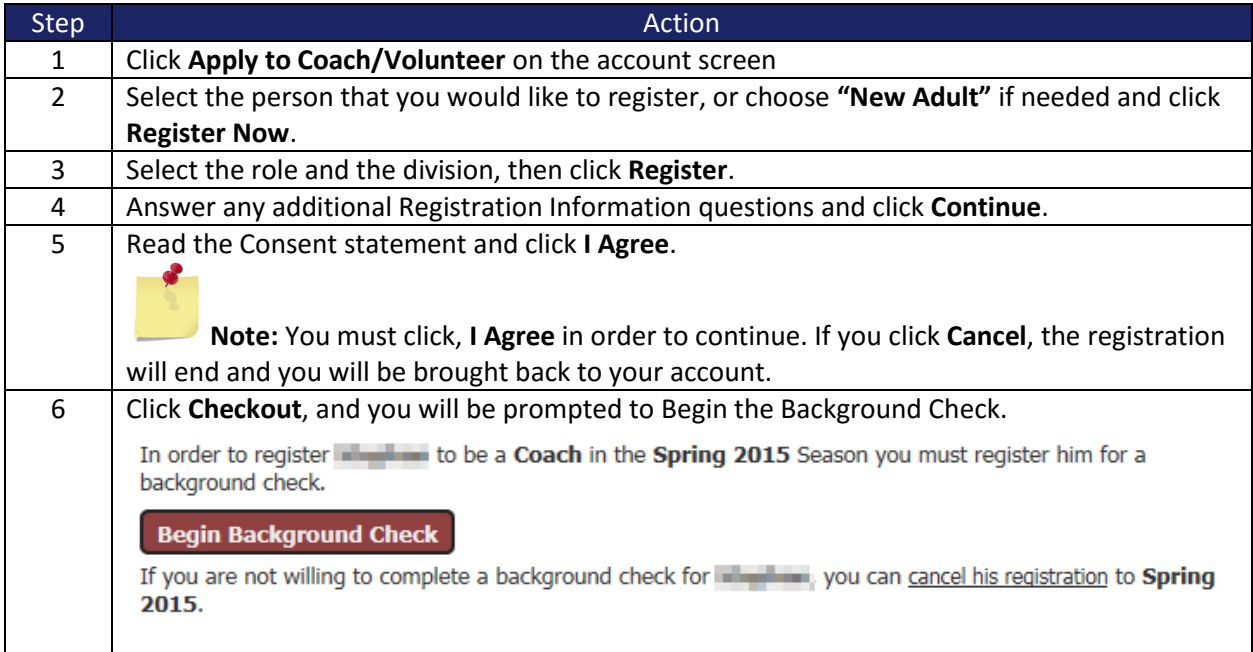

#### Background Checks

The City of McKinney and MBA requires all coaches, assistant coaches, or team volunteers to complete a background check. Users are asked to enter information about their name, maiden name, birth date, address, prior addresses, social security number, etc. Once the account information is recorded, the user can submit the information to complete the background check. After the background check expires, the user will be prompted to login and complete a new background check.

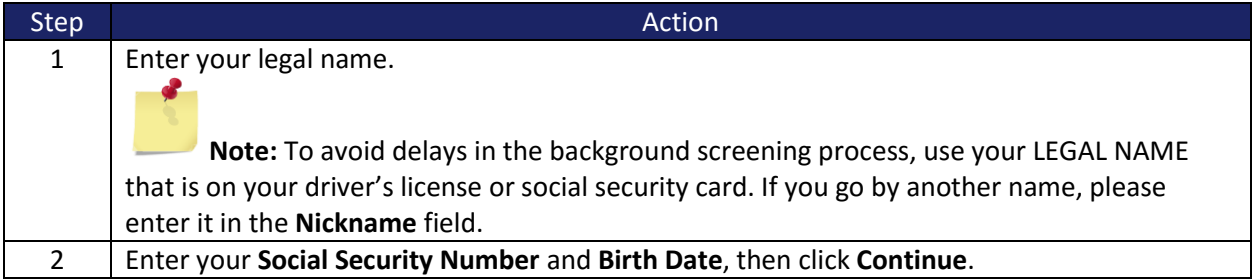

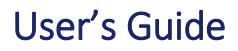

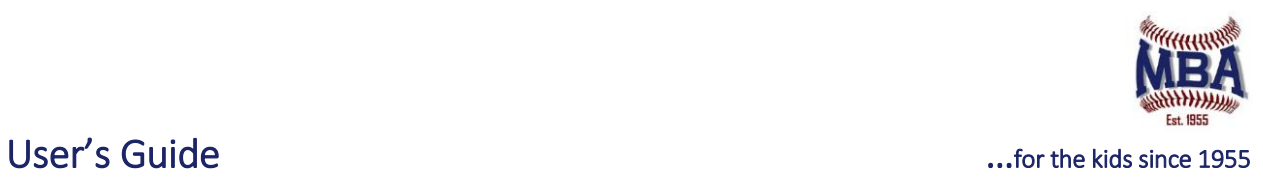

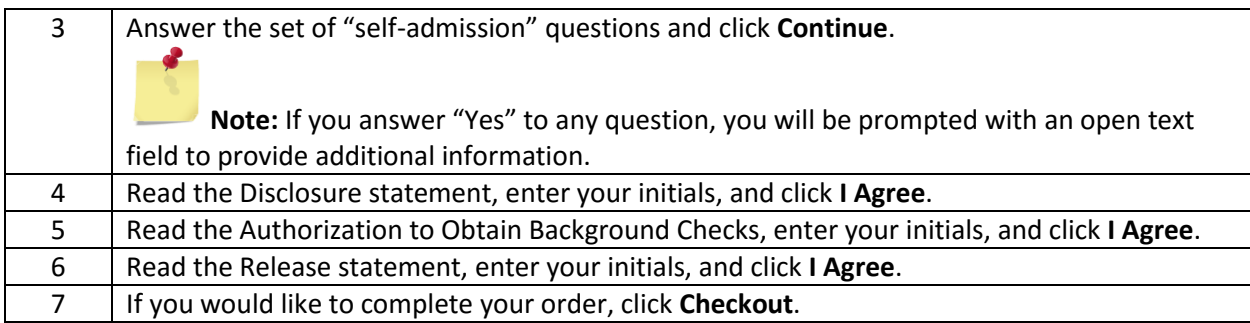

# Check Out

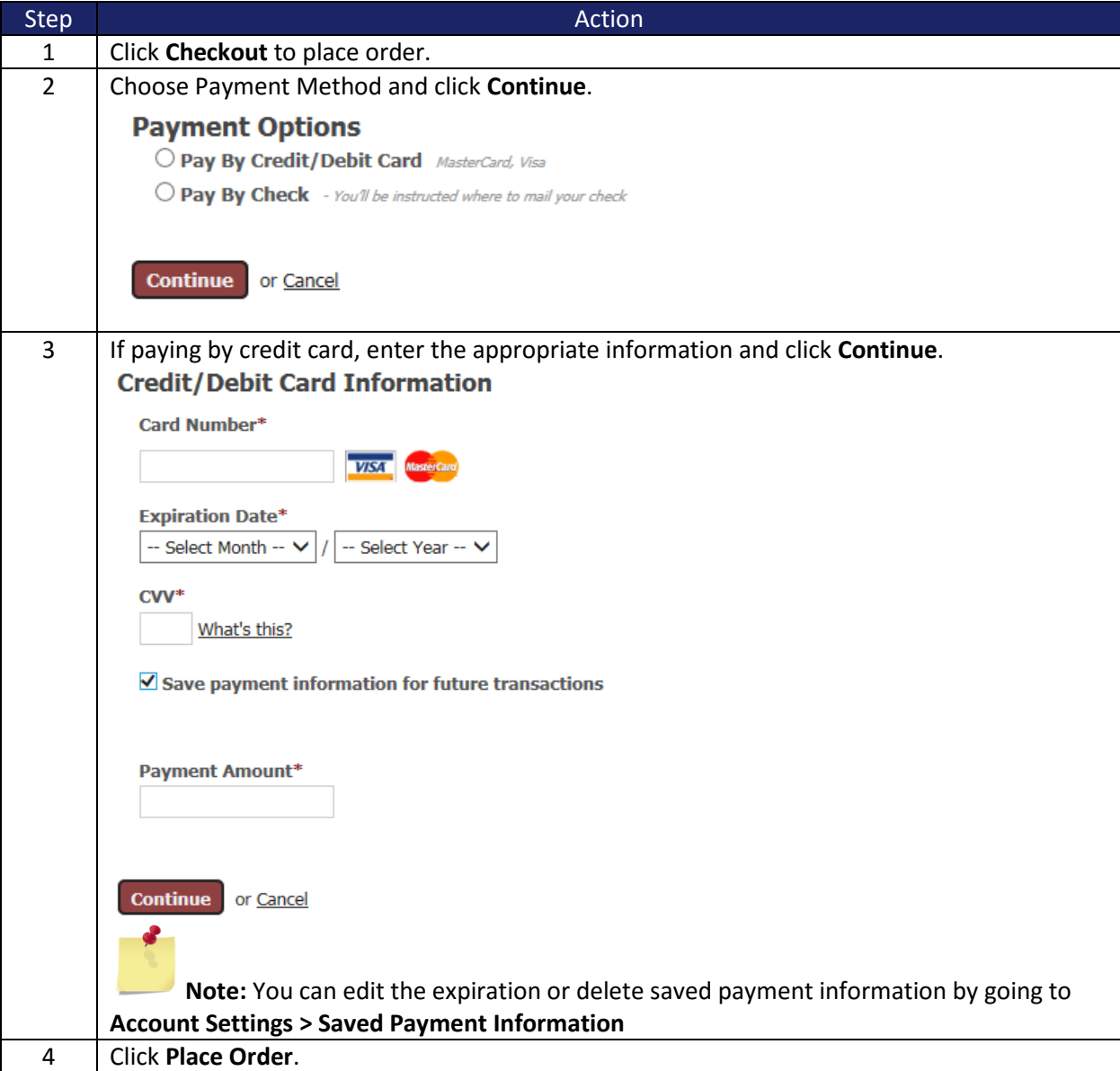

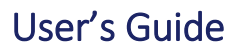

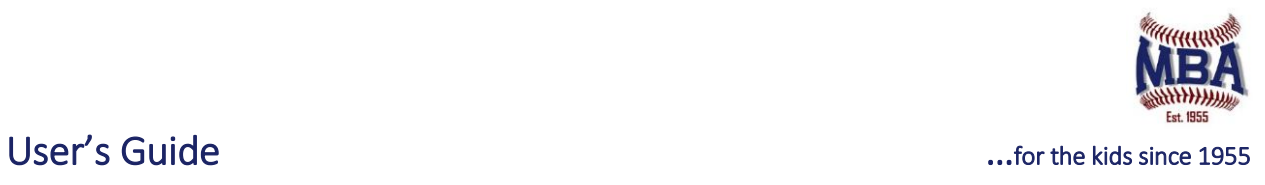

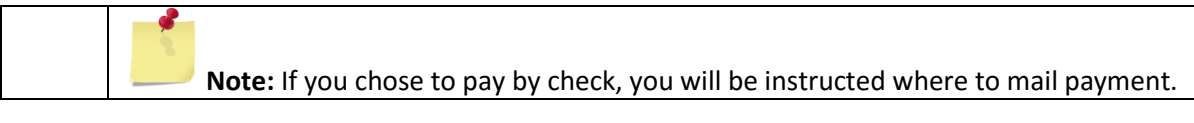

# View Order

On the Accounts page, you can view the order on an individual registration by clicking the **Receipt** link next to the registration under **Recent Registrations**. You can also see a history of current and past orders or view/print receipts by clicking on **Order History** under **Account Options**.

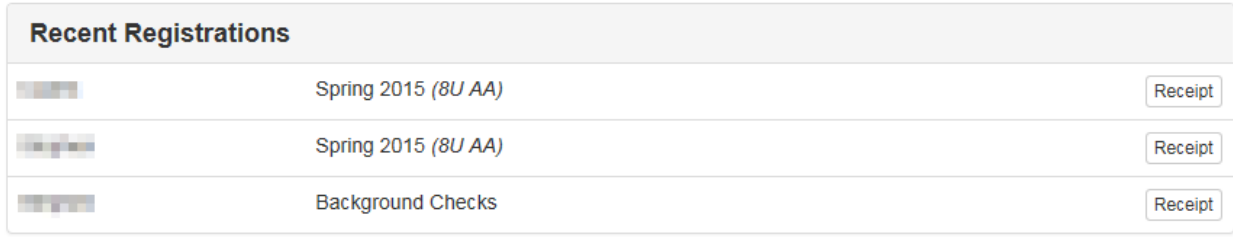